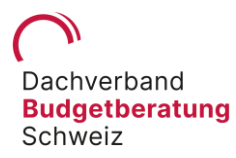

# **FAQ App BudgetCH**

# **Erfassen von Daten**

#### Ich kann keine Daten mehr erfassen. Woran kann das liegen?

Bei einer neuen Eingabe muss immer oben rechts noch auf den Haken geklickt werden um die Eingabe zu speichern.

# Wie trage ich Ausgaben für "Mitgliedschaften/ Verbandsbeiträge/..." am einfachsten ein damit ich einen Überblick habe und nicht selbst zusammen rechnen und durch zwölf teilen muss?

Damit du die Mitgliedschaften namentlich auflisten kannst und die Beträge per Jahr erfassen kannst, empfehlen wir dir, die Kosten als variable Kosten zu budgetieren und manuell die entsprechenden Daueraufträge zu erstellen. So stimmt das Budget am Schluss wieder und du hast eine genaue Liste, wie sich der Betrag zusammengesetzt hat.

### Wo kann ich Ausgaben für Essen und Verpflegung (z.B. auswärts essen) erfassen?

Es gibt mehrere Orte, wo man die Verpflegungskosten erfassen kann. Mit dieser detaillierteren Eingabemöglichkeiten soll erreicht werden, dass du besser erkennen/budgetieren kannst, wo das Geld hingeht. Neu gibt es die folgenden Erfassungsmöglichkeiten:

- Persönliche Ausgaben > Berufsbedingte / Auswertige Verpflegung
- Persönliche Ausgaben (Partner oder Kinder) > Berufsbedingte / Auswertige Verpflegung
- Haushalt > Nahrungsmittel / Getränke
- Haushalt > Gäste, alkoholische Getränke

# Beim Update wurden alle Verpflegungskosten in die Kategorie "Haushalt" migriert. Kann ich dies rückgängig machen? Ich möchte die Kosten gerne splitten.

Es ist richtig, dass bei der Migration die Verpflegungskosten in die Kategorie "Haushalt" migriert wurden. Wenn dies in deinem persönlichen Fall nicht passend ist, bieten wir an, dass wir die Positionen in der Datenbank umbuchen. Dies ist jedoch nur möglich, wenn du dich in der App registriert hast.

#### Was ist unter den Budgetposten "Haushalt und Verpflegung" zu verstehen?

Die zwei Budgetposten "Haushalt" und "Verpflegung" sind für folgende Ausgaben gedacht: unter "Haushalt" ist das Essen für zuhause gemeint (Einkäufe Migros, Coop etc.), unter "Verpflegung" wird verbucht, was unterwegs konsumiert wird. Deshalb wurde die Position "Verpflegung" neu unter der Kategorie "Persönliche Ausgaben" gelistet. Wenn du hingegen beispielsweise mit einer Freundin eine Pizza essen gehst, gehören diese Ausgaben in die Kategorie "Taschengeld (Freizeit)" mit der jeweiligen Beschreibung.

Dachverband Budgetberatung Schweiz | Geschäftsstelle | 6000 Luzern

<sup>+41 79 664 09 10 |</sup> info@budgetberatung.ch | www.budgetberatung.ch

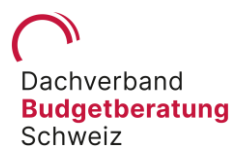

Fix- und variable Kosten: Ich spare monatlich einen fixen Betrag. Das Geld wird per Dauerübertrag von Lohnkonto auf mein Sparkonto überwiesen. Für mich ist dieser Betrag also vielmehr Fixkosten als variable Kosten. Das lässt sich so jedoch nicht in der App abbilden, oder? Wir würden deine Situation aktuell wie folgt lösen: Zum einen kannst du die Kosten als variable Kosten budgetieren und zusätzlich dazu einen Dauerauftrag mit dem fixen Betrag zu der entsprechenden Kategorie erfassen. So musst du zwar einen zusätzlichen Schritt machen, da der Dauerauftrag nicht automatisch generiert wird, jedoch ist der Betrag dann automatisch verbucht und trotzdem budgetiert.

# Bei der Budgetwahl stehen für Familien nur Budgets bis mit zu 3 Kindern zur Verfügung. Wir haben 4 Kinder – kann ich die App trotzdem sinnvoll nutzen?

Ja, das ist möglich. Die Einstellung im Budget betrifft nicht die Budgetposten an sich z.B. bei 3 oder 4 Kindern (es existiert sowieso nur ein Posten für Kinder). Es geht darum, dass die Richtwerte sich dementsprechend verändern. Der vorgegebene Richtwert verändert sich durch das, was im Budget definiert wird.

### **Export**

#### Wie kann ich meine Daten exportieren?

In der gratis Version der BudgetCH App ist der Export in ein Excel nicht möglich. Du kannst jedoch unter dem Menüpunkt "Unterstütze uns" die Export-Funktion für CHF 4.- erwerben, mit dieser können die Daten problemlos exportiert werden. Du unterstützt uns damit als Non-Profit-Organisation zum Thema Schuldenprävention und Armutsbekämpfung und hilfst uns, die App zu bewirtschaften und zu verbessern.

#### Brauche ich einen Link um die Daten zu exportieren?

Nein. Wenn du in den Menüpunkt "Übersicht" gehst, kannst du anwählen, welche Daten du exportieren möchtest: Woche, Monat oder Jahr. Danach kannst du oben rechts den kleinen Pfeil anklicken. Es erscheint die Excel-Datei, die du dir per Mail, WhatsApp, Nachrichten etc. exportieren kannst.

# **Online / Offline**

Kann das Budget auch erfasst werden, wenn ich offline bin, also keine Internetverbindung habe?

Ja, dies ist mit dem Update 4.0.2 wieder möglich.

Dachverband Budgetberatung Schweiz | Geschäftsstelle | 6000 Luzern

<sup>+41 79 664 09 10 |</sup> info@budgetberatung.ch | www.budgetberatung.ch

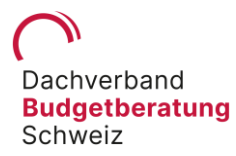

# **Mehrfachnutzung**

Ist es möglich, diese App zu "teilen", d. h. dass meine Frau und ich beide die App auf unseren jeweiligen Handys, aber mit einem Benutzerkonto verwenden können, damit wir die gleichen Zahlen vorhanden haben?

Ja, dies ist möglich. Dazu müssen alle gewünschten Familienmitglieder, die die App benutzen wollen, die App herunterladen und dann ein Login erstellen. Alle benutzen dann die gleichen Login-Daten um das gleiche Budget zu bearbeiten.

Kann ich neben dem gemeinsamen Familienbudget auch noch ein zweites Budget erstellen, das nur ich bearbeiten kann?

Ja, das geht. Dazu musst du dich zunächst aus dem Familienbudget ausloggen und dich danach nochmals mit einer anderen Email-Adresse registrieren. So kannst du beliebig viele Profile erstellen.

# **Minuseingaben / Gutschriften**

Seit dem neuen Update kann man keine Minuseingaben (Gutschriften) mehr machen. Weshalb ist dies so? Die Gutschriften gehören ja auch zum Budget.

Mit dem Update 4.0.2 ist es möglich, Minuseingaben wieder zu erfassen. Dazu kann eine normale Ausgabe mit einem Minuszeichen vor dem Betrag erfasst werden.

#### **Spracheinstellung**

Bei mir erscheint die App in Englisch. Wo kann ich die Sprache in der App einstellen?

Die App übernimmt die Spracheinstellung des Gerätes. D.h. wenn du Deutsch eingestellt hast, erscheint die App in Deutsch. Bei Französisch erscheint die App in Französisch etc. Falls du eine andere Sprache eingestellt hast, als es die App gibt also nicht D, F,I oder E, sondern z.B. Spanisch oder Türkisch, übernimmt die App die erste vorhandene Sprache in der eingestellten Sprachhierarchie des Gerätes.

#### Wo finde ich meine User-ID?

Öffne im Menü den Punkt "Datenschutz". Scrolle nach ganz unten, dort findest du deine User ID.

Dachverband Budgetberatung Schweiz | Geschäftsstelle | 6000 Luzern

<sup>+41 79 664 09 10 |</sup> info@budgetberatung.ch | www.budgetberatung.ch

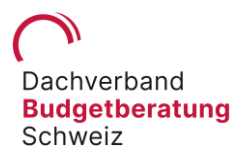

# **Fixe Ausgaben vs. Variable Ausgaben im Budget**

#### Was ist der Unterschied zwischen den Fixen und den Variablen Ausgaben im Budget?

Die Fixen Ausgaben sind Kosten, welche jeden Monat mit dem gleichen Betrag anfallen. Diese Posten werden jeden Monat automatisch von dem verfügbaren Budget abgezogen und es müssen keine Daueraufträge für die Positionen erfasst werden. Die fixen Ausgaben sind daher nicht im Menüpunkt "Ausgaben" zu finden, können aber auf der Übersicht mithilfe des Buttons "Mit Budget Fixkosten" angezeigt werden.

Die Variablen Ausgaben sind nicht genau vorhersehbar und variieren jeden Monat. Die effektiven Ausgaben müssen daher einzeln manuell erfasst .

#### Fremdwährung

Fremdwährungen werden in der neue App nicht mehr unterstützt. Die bestehenden Einträge wurden bei der Migration zum Tageskurs umgerechnet und mit CHF erfasst.

#### Muss ich ein Login machen?

Nein, die ist nicht notwendig. Das kostenlose Login bringt jedoch den Vorteil mit sich, dass die Daten nicht nur Lokal gespeichert werden sondern auch jederzeit wieder hergestellt werden können.

Dachverband Budgetberatung Schweiz | Geschäftsstelle | 6000 Luzern +41 79 664 09 10 | info@budgetberatung.ch | www.budgetberatung.ch